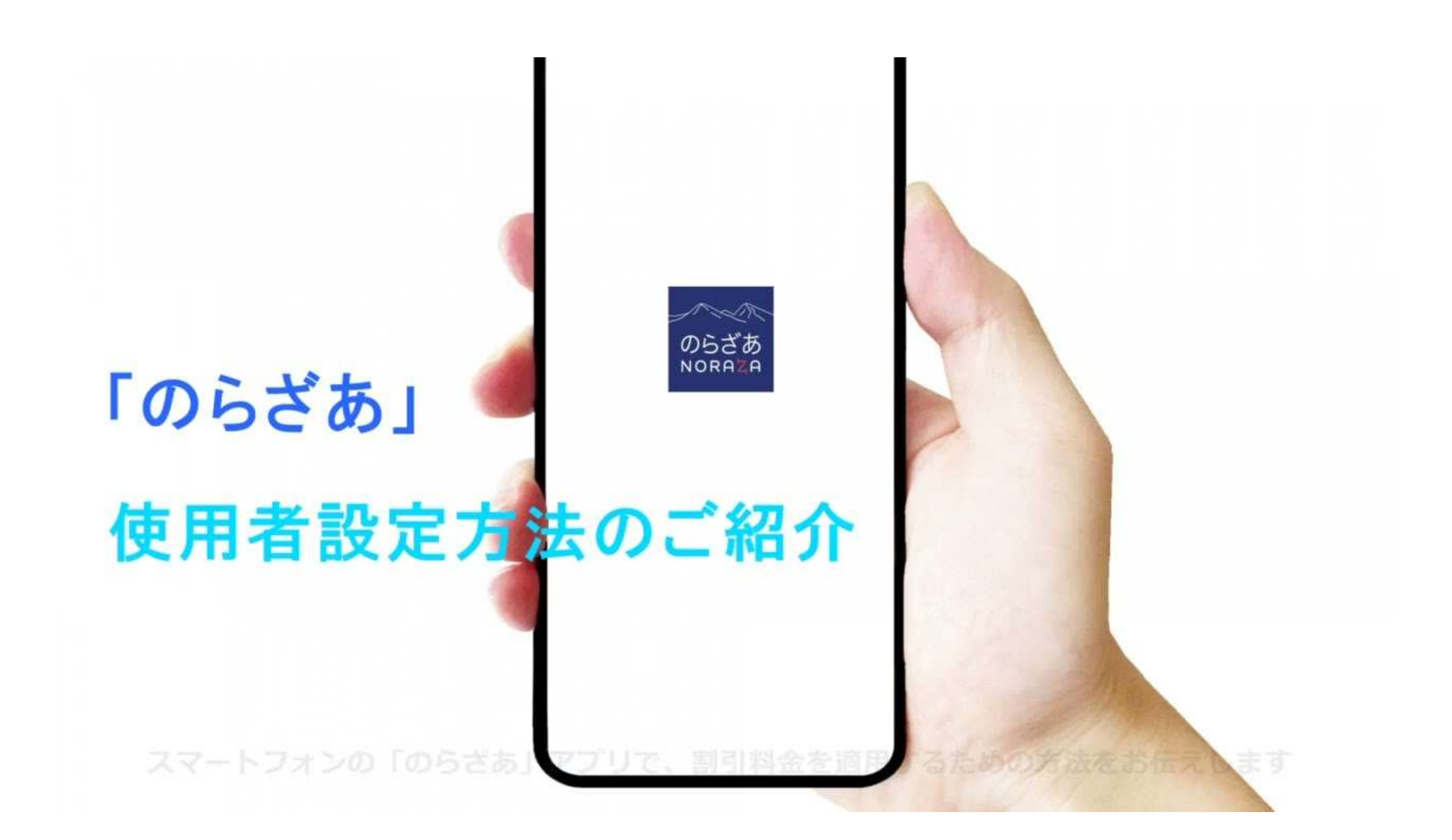

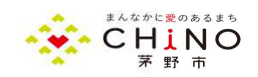

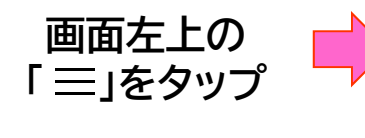

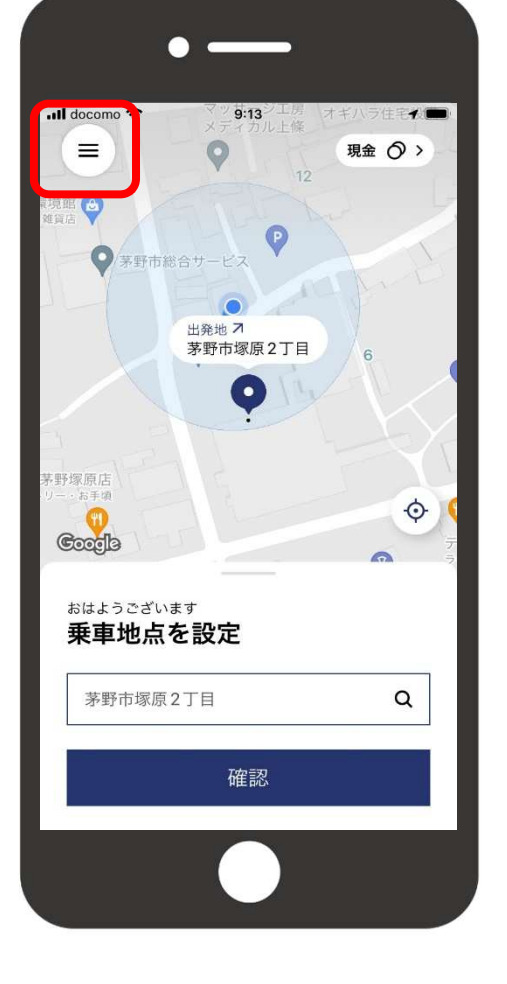

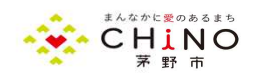

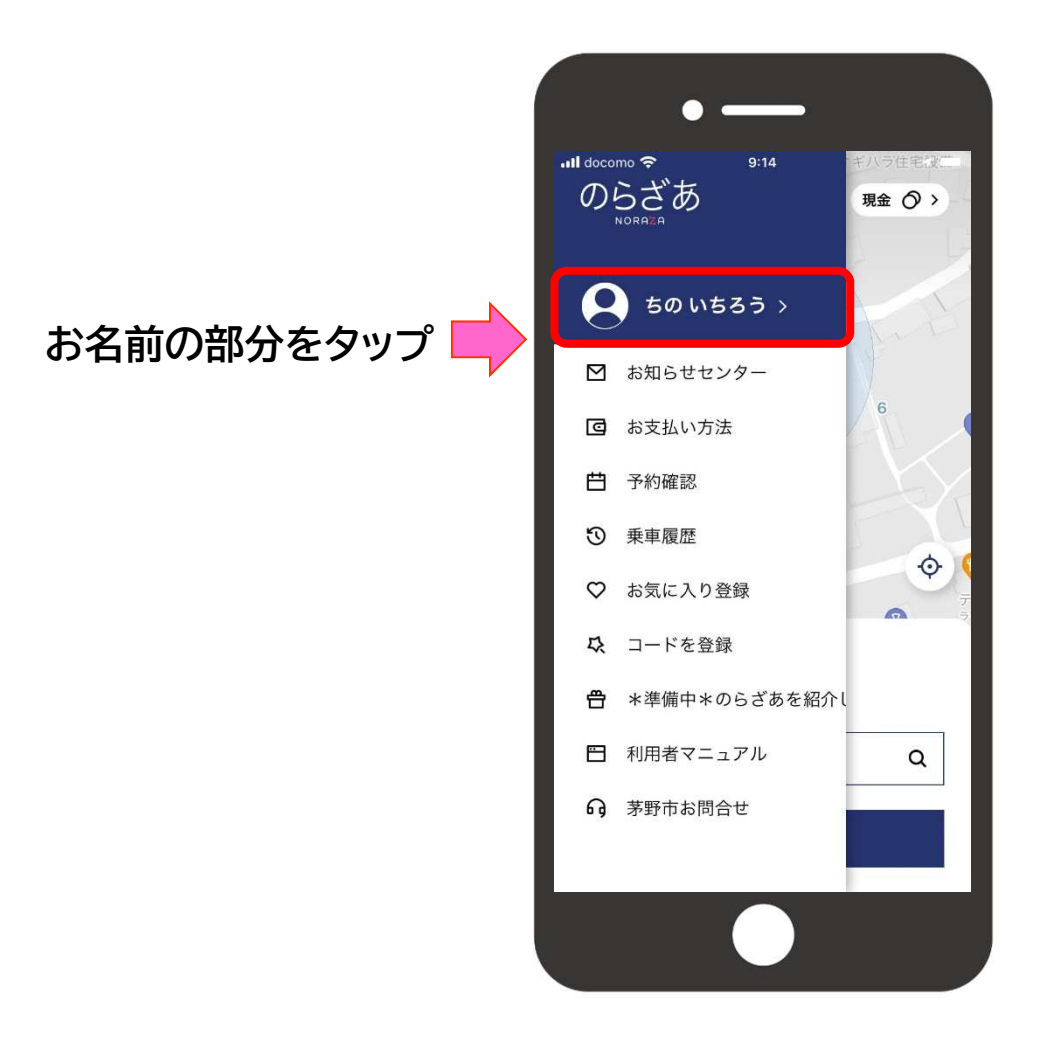

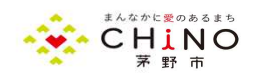

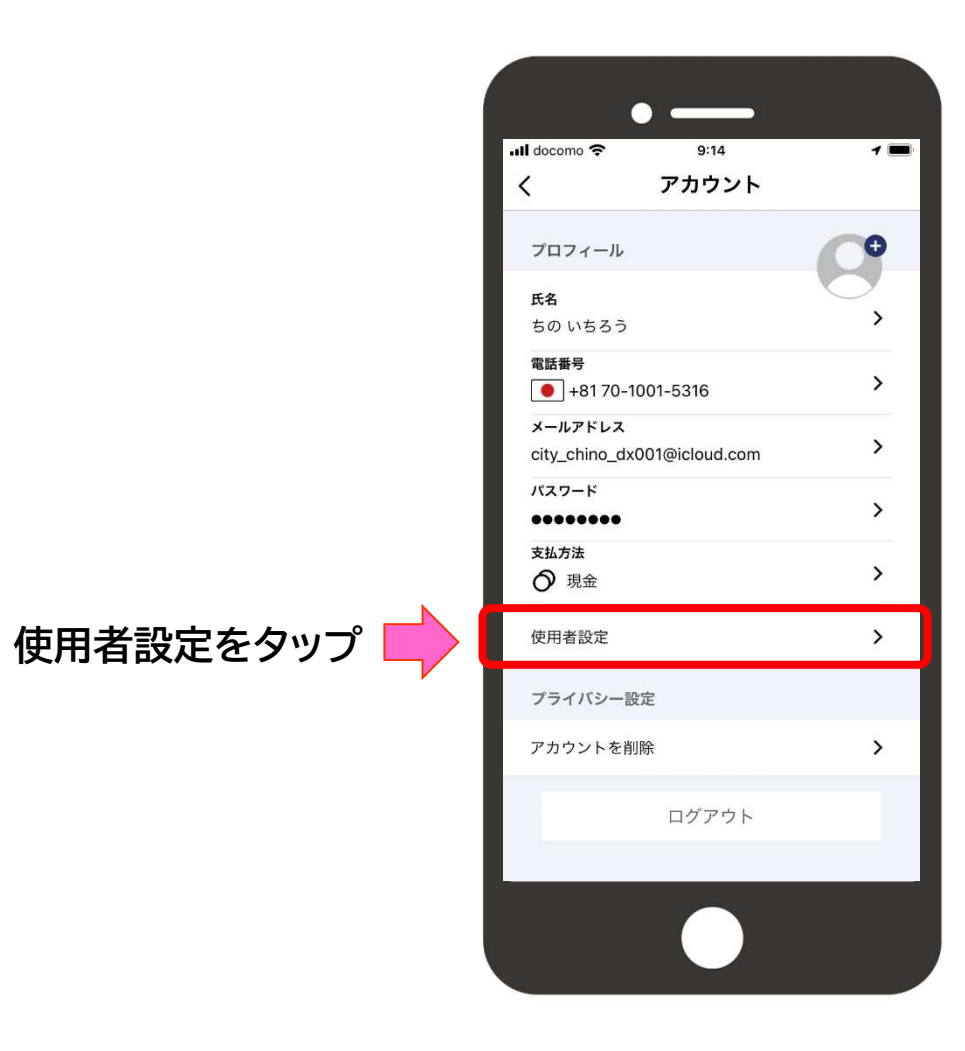

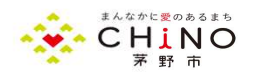

該当する使用者(割引)設 定のボタン部をタップ。 タップ後、少し(10秒ほど)お待ちください。

\*注意 使用者設定する場合は1つだけ設定してください。 65歳以上で障がい手帳をお持ちの方は障がい者を選択してください。

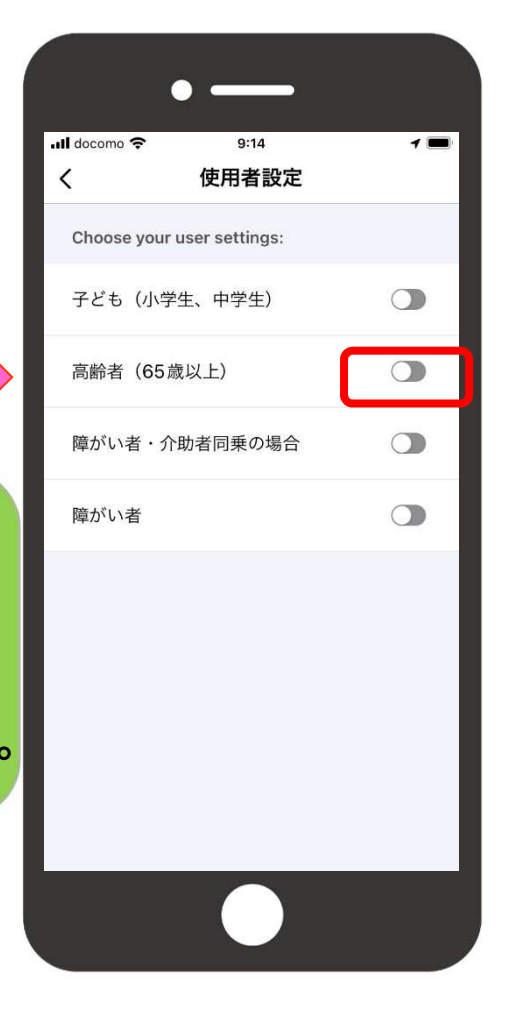

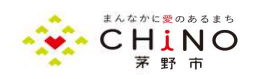

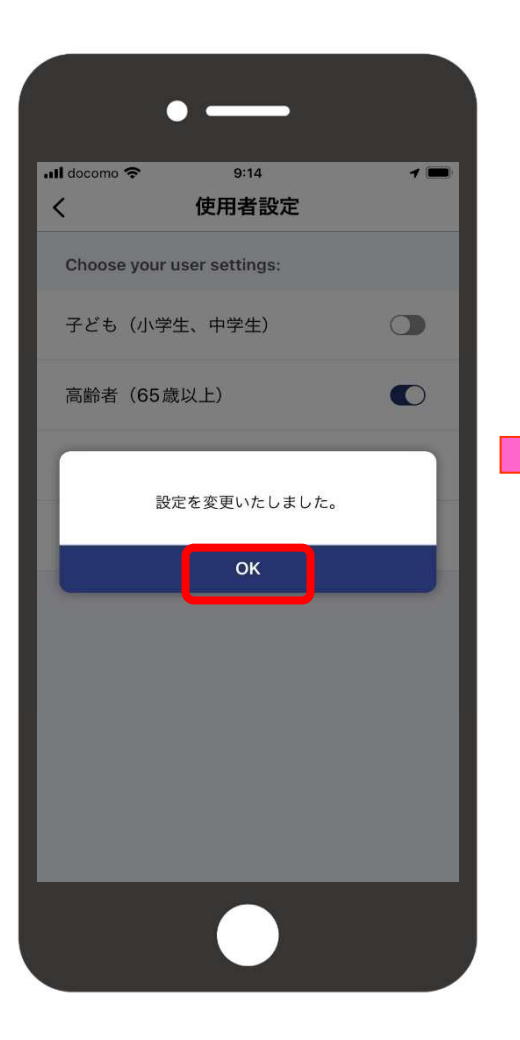

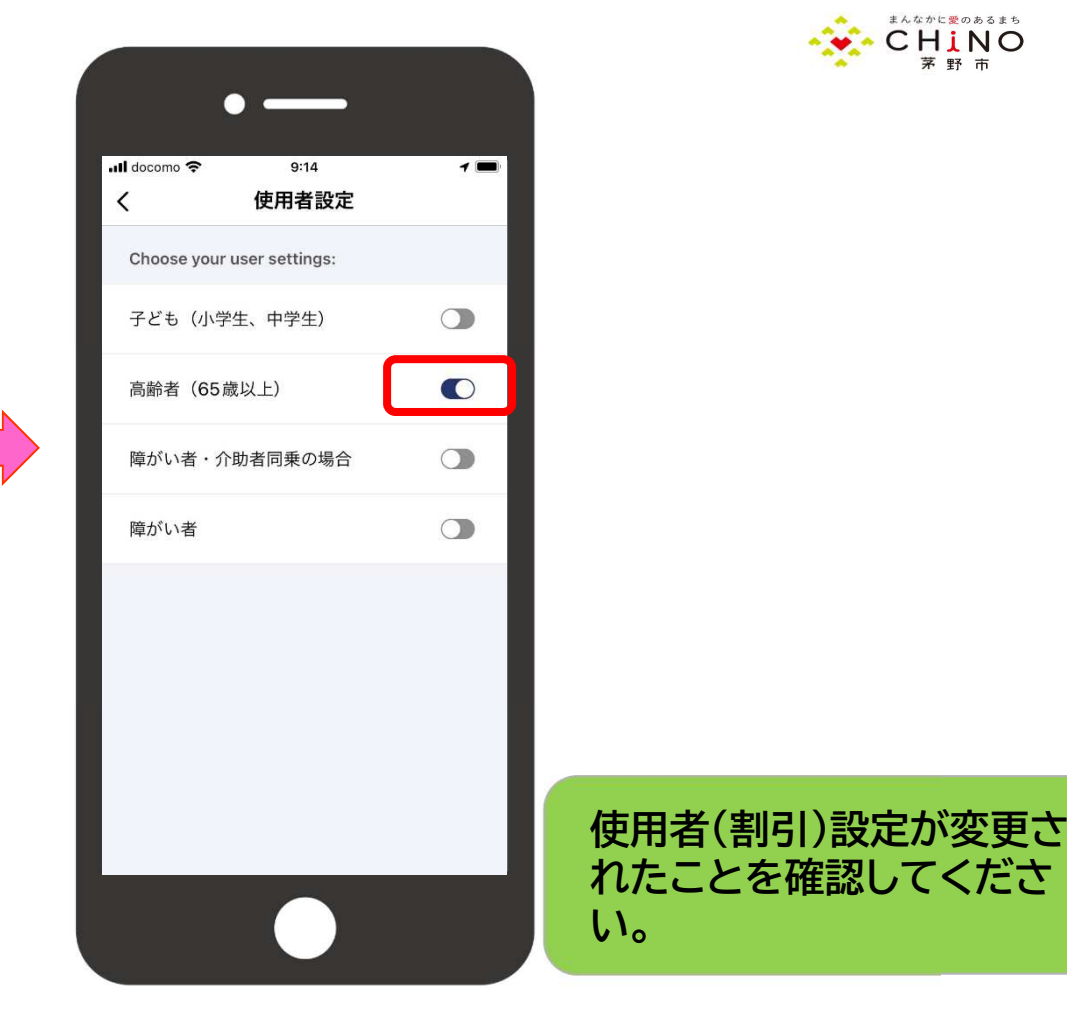